## **This is an excerpt from**  *Arduino Workshop* **by John Boxall.**

For more information or to order a copy of *Arduino Workshop*, visit *[nostarch.com/arduino](http://nostarch.com/arduino)*. Print purchase includes DRM-free ebook (PDF, Mobi, and ePub).

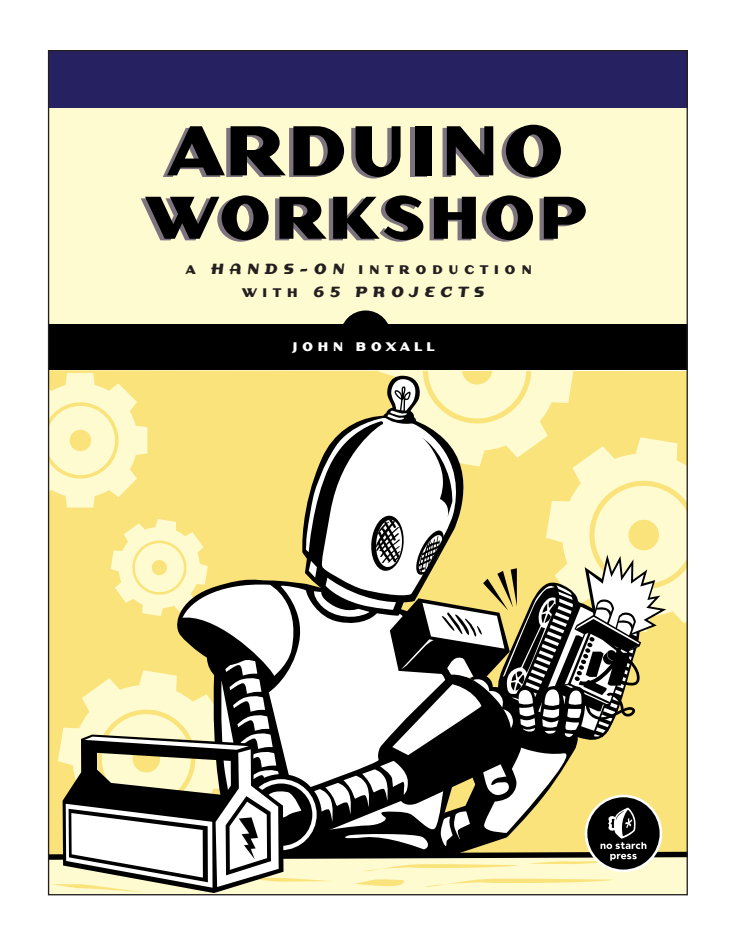

## **Project #64: Building an Arduino Texter**

In this project, the Arduino will send a text message to another cell phone when an event occurs. To simplify the code, we'll use the SerialGSM Arduino library, available from *https://github.com/meirm/SerialGSM/*. After you've installed the library, restart the Arduino IDE.

The hardware you'll need for this project is identical to that for Project 63.

## *The Sketch*

Enter the following sketch into the Arduino IDE, but *don't upload it* yet:

```
// Project 64 - Building an Arduino Texter
  #include <SerialGSM.h>
  #include <SoftwareSerial.h>
\bullet SerialGSM cell(2,3);
  void setup()
  { 
     pinMode(7, INPUT);
     delay(30000); // wait for the GSM module
     cell.begin(9600);
  }
  void textSomeone()
  {
     cell.Verbose(true); // used for debugging
     cell.Boot(); 
     cell.FwdSMS2Serial();
v cell.Rcpt("+xxxxxxxxxxx"); // replace xxxxxxxxxxx with the 
                                   // recipient's cell number
w cell.Message("This is the contents of a text message");
     cell.SendSMS();
  }
  void loop()
   {
\odot if (digitalRead(7) == HIGH)
      {
        textSomeone();
     }
     if (cell.ReceiveSMS())
    {
        Serial.println(cell.Message());
        cell.DeleteAllSMS();
     }
   }
```
## *How It Works*

The GSM shield is set up as normal at  $\bullet$  and in void setup(). Button presses are detected at  $\bullet$ , and the function text Someone is called. This simple function sends a text message to the cellular phone number stored at  $\bullet$ .

Before uploading the sketch, replace *xxxxxxxxxxx* with the recipient's cellular phone number in international format: the country code, the area code, and the number, without any spaces or brackets. For example, to send a text to 212.555.1212 in the United States, you would store +12125551212.

The text message to be sent is stored at  $\bullet$ . (Note that the maximum length for a message is 160 characters.)

After you have stored a sample text message and a destination number, upload the sketch, wait 30 seconds, and then press the button. In a moment, the message should arrive on the destination phone, as shown in Figure 20-10.

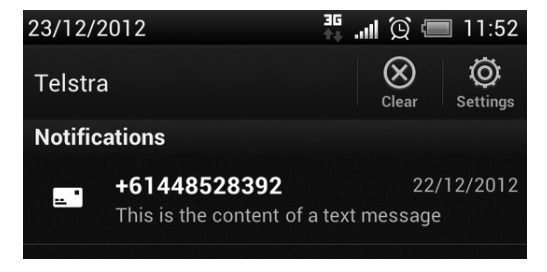

*Figure 20-10: Sample text message being received*

Project 64 can be integrated quite easily into other sketches, and various text messages could be sent by comparing data against a parameter with a switch-case function.

**NOTE** *Remember that the cost of text messages can add up quickly, so when you're experimenting, be sure that you're using an unlimited or prepaid calling plan.*